## 4.6 Assoziative Bohrlochtabelle erzeugen

Dialog: NX5

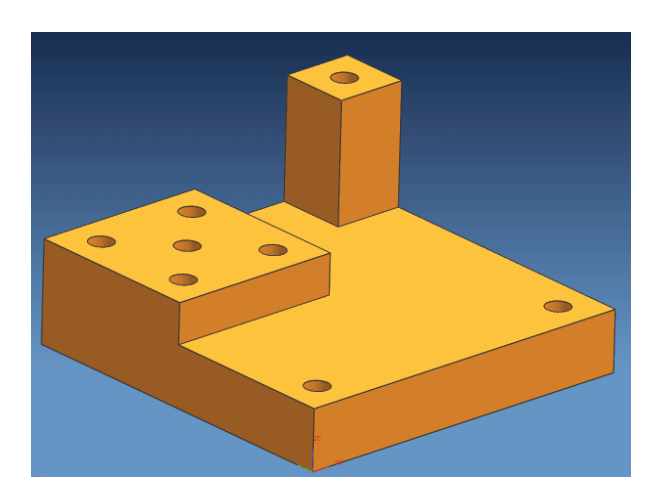

Erstellen Sie eine Skizze in der XY-Ebene mit dem Ursprung im Nullpunkt. Die Lage des WCS muss natürlich passen, d.h., das WCS liegt in dem Punkt, von dem aus die Bohrungskoordinaten gemessen werden sollen.

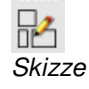

**Sketch** 

Assoziative Punkte in den Kreiszentren der Bohrungen erzeugen

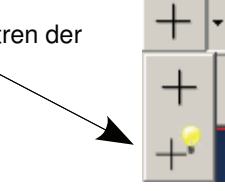

Beim Erstellen der Punkte auf die Z-Koordinate achten (Plattenoberoder Unterseite)! Da die Punkte assoziativ sind, bewegen sie sich mit den Bohrungen mit, falls diese verschoben werden. Es können<br>durchaus unterschiedliche Zdurchaus unterschiedliche Z-<br>Niveaus vorkommen. obwohl Niveaus vorkommen, obwohl<br>Skizzen üblicherweise zweiüblicherweise dimensional sind.

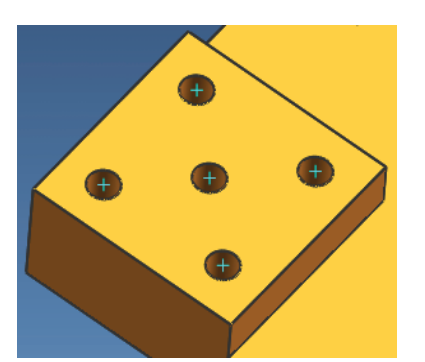

## 4 Zeichnungserstellung

## Bearbeiten > Eigenschaften (Edit > Properties) **im Skizzenmodus!**

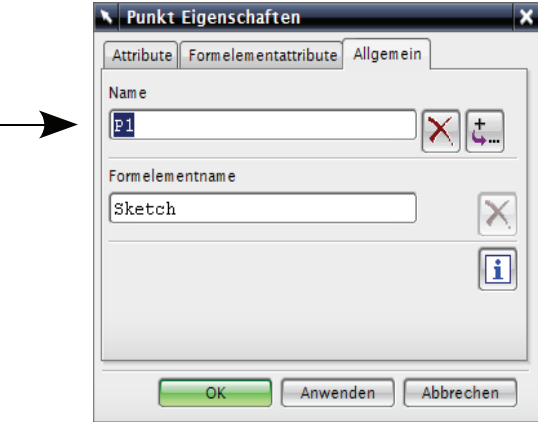

Die assoziativen Punkte benötigen Namen (hier: P1). Notieren/merken Sie sich diese Namen, sie werden im weiteren Verlauf noch benötigt!

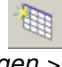

In der Zeichnungserstellung eine Tabellennotiz einfügen:

Einfügen > **Tabellennotiz** Insert > Tabular Note

Die Tabelle in Excel bearbeiten: Werkzeuge > Tabelle > Mit Tabellenkalkulation bearbeiten Tools > Table > Edit Using Spreadsheet

## **Wichtig!**

Drei Zellen der X-, Y- und Z-Koordinate müssen markiert sein!

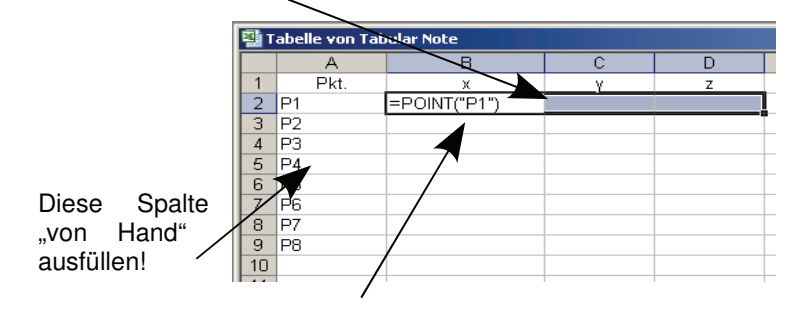

In die Zelle der X-Koordinate (hier: B2) den Eintrag  $=$ POINT("Punktname") einfügen und mit <STRG>+<SHIFT>+<RETURN> bestätigen. Diesen Vorgang für alle Zeilen wiederholen oder mit den Möglichkeiten von Excel weiter kopieren und anpassen.

Über Datei > Beenden die Tabellenkalkulation wieder schließen.

Werden Bohrungen später verschoben und sollen die Tabellenwerte aktualisiert werden, so sind folgende Schritte nötig:

- ganze Tabelle an der linken oberen Ecke markieren
- Werkzeuge > Tabelle > Mit Tabellenkalkulation bearbeiten Tools > Table > Edit Using Spreadsheet
- Datei > Beenden uns Schließen der Tabellenkalkulation mit OK

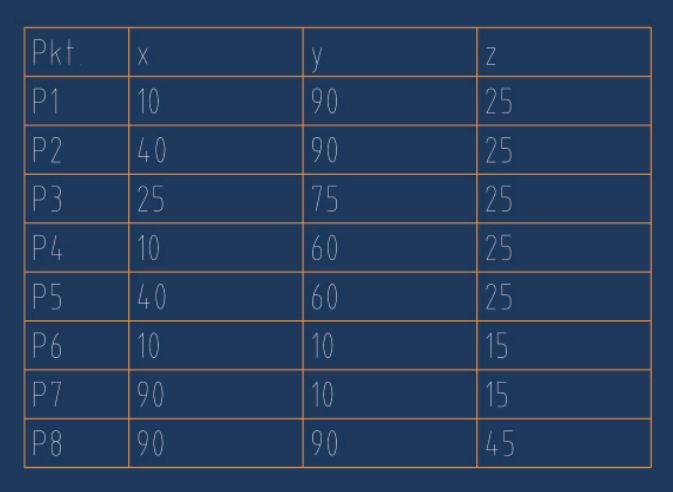

Diese Vorgehensweise funktioniert auch dann, wenn man im "Master-Model-Prinzip" arbeitet, d.h. wenn 3D-Modell und Zeichnung getrennte prt-Dateien sind.